# **Quick Start: Get on and Ride!**

(Table of Contents Begins on Following Page)

**STARTING UP:** | Begin pedaling. The display will start up in **WORKOUT SETUP**.

**QUICK START** into a manual workout by pressing Start.

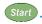

**SELECT A DIFFERENT WORKOUT** by pressing the program keys. Press program keys more than once for more programs.

ACCEPT EACH SETTING AND MOVE TO THE NEXT ONE by pressing Enter. Enter your personal data — weight, age, and sex — for best results.

**BEGIN YOUR WORKOUT** by pressing Start at any time.

# WORKOUT:

**DURING YOUR** | **ADJUST YOUR EXERCISE WORKLOAD** by using the (+) or (-) keys or the numeric kevs.

> **VIEW DIFFERENT DISPLAY DATA** by pressing the Change Display key Change repeatedly.

> **CHANGE WORKOUTS** on-the-fly by pressing other program keys, or by pressing the Workout Setup key (Setup) for a completely different workout.

SELECT DIFFERENT SPEEDOMETER DATA by pressing the Speedometer key Speedometer.

PAUSING YOUR | The elliptical will retain your workout data for about 15 **WORKOUT:** | seconds after you stop pedaling.

# **Table of Contents**

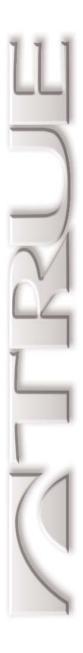

#### 1 - Introduction

Describes and guides you to key features.

page 5

#### 4 - How the Elliptical Controls Your Exercise

The unique Personal Power control system.

page 37

#### 7 - Pre-Set Programs

The hill and interval programs, plus custom intervals.

page 55

#### 10 - Designing Your Own Workout

Program your own custom workouts.

page 81

#### 2 - Riding Your Elliptical

Basic operation of everything except the console.

page 13

#### 5 - Workout Setup

Setting workout parameters and Smart Start operation.

page 43

#### 8 - Heart Rate Control

Five different kinds of heart rate feedback workouts.

page 65

#### 11 - Fitness Test

An improved YMCA protocol VO<sub>2</sub>max estimate.

page 89

#### 3 - The Display

Describes each key and data display feature.

page 23

#### 6 - Manual Control

The three different manual modes.

page 49

#### 9 - Calorie Goal Workout

An easy way to achieve your workout goal.

page 75

# 12 - Other Functions

Happy workout, attract mode, and CSAFE.

page 97

# **Table of Contents**

# 13 - Creating an Exercise Plan

Advice on using your elliptical in a rewarding exercise program.

#### page **101**

#### 14 - Setup Mode

Customize low-level elliptical functions.

#### page **113**

#### 15 - Test Mode

Several kinds of electronics tests.

#### page **121**

# **16 - Care and Maintenance**

Keeping your elliptical in the best shape.

#### page **131**

# 17 - Important Safety Instructions

Be sure to familiarize yourself with this section.

#### page 135

#### Appendix A

Maximum Heart Rate and Target Heart Rate

#### page **141**

#### Appendix D

American College of Sports Medicine Position Stand on Exercise and Fitness

#### page **159**

#### Appendix B

Maximal Oxygen Uptake and MFTs

#### page **147**

Appendix E

Specifications

#### page **165**

#### **Appendix C**

Details on How the Z8.1e Elliptical Controls Your Exercise Intensity

#### page **153**

#### **Bibliography**

References and Selected Readings

#### page **169**

# chapter one

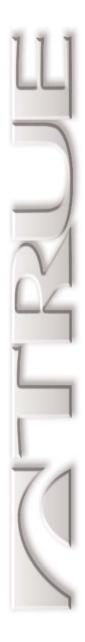

# Introduction

In This Chapter:

Top Features
Fancy Features
Basic Features

#### CHAPTER 1: Introduction

CHAPTER 2: Riding Your Elliptical CHAPTER 10: Designing Your Own Workout

CHAPTER 3: The Display

CHAPTER 4: How the Elliptical Controls Your Exercise

CHAPTER 12: Other Functions

CHAPTER 5: Workout Setup CHAPTER 13: Creating an Exercise Plan

CHAPTER 6: Manual Control

CHAPTER 7: Pre-Set Programs

CHAPTER 15: Test Mode

CHAPTER 8: Heart Rate Control

CHAPTER 9: Calorie Goal Workout

CHAPTER 17: Important Safety Instructions

### **Top Features**

INTRODUCTION

#### INTRODUCTION

Your new Z8.1e Elliptical console, the Z-Console, is the most sophisticated exercise computer in the fitness industry. Even the simplest operation, Manual Control, works in a special and useful way. But the Z-Console is also extremely easy to use; the rider can ignore all the fancy stuff and use it with just one or two keystrokes.

#### TOP FEATURES:

You're going to like These the most **PDA-like Data Display:** Clear and flexible display of workout data, and high-resolution progress graphics.

**Smart Start:** Intelligently picks useful workout settings — every workout, even an advanced one, is easy to set up.

*Form-fill Data Entry:* During workout setup, you see every piece of data at the same time, tabbing through the entry fields just like filling out an on-line form.

*Always-available Workout Setup:* Switch to this at any time in any workout. Adjust your current workout settings, or set up a whole new workout.

**Thermometer Speedometer:** Intuitive and entertaining graphic feedback of a user-selectable data readout, including speed, heart rate, calories per hour, watts, and METs.

*Personal Power:* Adjusts workload to compensate for different body weights, so the elliptical feels the same to each rider. Uses a new next-generation formula.

## **Fancy Features**

INTRODUCTION

*Calorie Goal:* Tell the elliptical how many calories you want to burn and how long you want to work out, and the elliptical figures out what workloads you need to maintain — including warmup and cool down.

*Constant Heart Rate Control:* The elliptical takes you to your target heart rate within five to eight minutes, then keeps you there.

*Interval Heart Rate Control:* Pick both a work target HR and a rest target HR, and the elliptical will take you back and forth between those two targets.

*Fitness Test:* An enhanced version of the YMCA protocol to estimate maximum oxygen uptake (VO<sub>2</sub>max).

**Advanced Custom Programming:** Create up to three different program profiles, up to 60 segments long, using any of four different programming methods, including a Record mode.

*Custom Intervals:* Choose your own interval workload and duration.

*Improved Maximum Heart Rate Estimates:* Instead of the "220 - age" formula, the Z-Console uses a newer, more accurate formula created by exercise physiologists in 1994.

#### FANCY FEATURES:

You've never seen These before

## **Fancy Features (Cont.)**

INTRODUCTION

*Happy Workout:* Exaggerated power input allows the elliptical to be demonstrated at world-class speeds without the tough workload.

*Gender-compensated Workload Control:* Uses ACSM-documented gender differences to allow men and women to compare workouts fairly.

*ECG Waveform Display:* Graphically display your actual heart rate signature, just for fun.

*Long Pause:* Optionally stop a workout, then return within an hour, and begin right where you left off.

**Running Speed Equivalents:** An optional way to report workout intensity that is more familiar to some users.

*Easy Software Upgrades:* Use the CSAFE port to upgrade your software.

#### **Basic Features**

INTRODUCTION

*Three-mode Manual Control:* MET-based, Runner's Mode, or 10-watt increments.

*Four Pre-set Programs:* Easy intervals, speed intervals, rolling hills, and one big hill.

**CSAFE Network Communications:** Full Level 3 compliance to work with CSAFE hosts.

**CSAFE Audio Control:** Volume and channel remote control of compatible systems.

**CSAFE Power:** Supply power to an external audio remote control.

*Fully Configurable Setup Mode:* Choose default operational mode, metric or U.S. units of measure, maximum workout time, default workout time, pause time, wireless or contact heart rate priority, sound on or off, and default manual workload control.

*Multiple Odometers:* Miles, hours, total starts, and program selection counters.

*Test Mode:* Monitor raw rpm, target vs. actual workload, LCD performance, and keypad function.

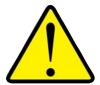

For your maximum safety and comfort, make sure you read Chapter 18, Important Safety Instructions.

#### Basic Features:

FUNCTIONS YOU'D EXPECT TO GET

FOR YOUR SAFETY

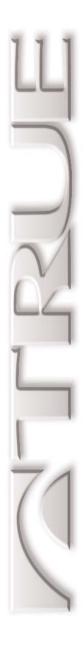

# **Riding Your Elliptical**

In This Chapter:

Getting Started on Your Elliptical
Riding Form
Monitoring Your Heartrate
Chest Strap Use
Contact Heart Rate Use
Getting the Most From HRC

CHAPTER 1: Introduction

CHAPTER 2: Riding Your Elliptical CHAPTER 10: Designing Your Own Workout

CHAPTER 3: The Display

CHAPTER 11: Fitness Test

CHAPTER 4: How the Elliptical Controls Your Exercise

CHAPTER 12: Other Functions

CHAPTER 5: Workout Setup CHAPTER 13: Creating an Exercise Plan

CHAPTER 6: Manual Control

CHAPTER 7: Pre-Set Programs

CHAPTER 15: Test Mode

CHAPTER 8: Heart Rate Control

CHAPTER 9: Calorie Goal Workout

CHAPTER 17: Important Safety Instructions

## **Getting Comfortable**

RIDING YOUR ELLIPTICAL

# SETTING YOUR WEIGHT

Set your weight before every workout. This allows the Z8.1e Elliptical to control your workout more effectively.

The body weight setting does not affect the calorie expenditure calculation. Unlike treadmills or other weight-bearing exercises, calories burned during exercise biking does not change with different body weights.

Variations in human exercise efficiency are another potential source of error, with differences of plus or minus 10% common in the population.

#### FOOT POSITION

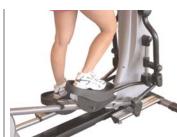

Place your feet anywhere on the foot pads.

Most riders prefer their feet to be as close together as possible, but choose your own position for maximum comfort.

# ADJUSTING STRIDE LENGTH

Press the Stride Length keys (-), (+) at any time. During adjustment, both the target and actual stride length is displayed. The stride length is permanently displayed in the lower-left corner of the screen.

## **Using the Exercise Arms**

RIDING YOUR ELLIPTICAL

You have three hand and arm options when exercising:

Use the upper-body exercise arms.

The elliptical's motion will complement your body's natural rhythm, encouraging extra exercise from your upper body and making for an easy exercise balance.

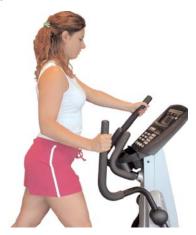

Grasp the exercise arms in a position so that you are well-balanced and your arm motion is comfortable. Grip the handles with a relaxed, not tight, grip.

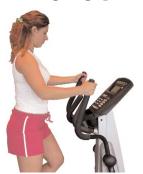

You can use the exercise arms for mainly balance, or you can use them for significant upper-body exercise. Any power you apply to them will be accurately recorded by the elliptical console.

USING THE EXERCISE ARMS

#### Use the balance bar.

Again, grasp the handles with a relaxed grip.

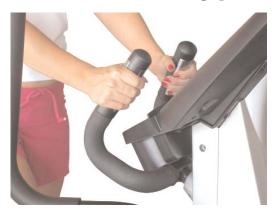

#### Keep your hands free.

Use caution with this method, as this requires good balance and exercise form.

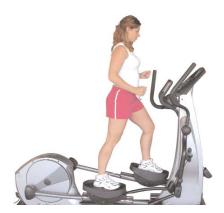

Many exercisers use all three options during their workout.

## **Monitoring Your Heart Rate**

RIDING YOUR

Breathe in a regular and relaxed manner. Many exercisers do not breathe enough, which reduces their exercise capacity and comfort. You might want to try breathing deeper and more frequently to see if it helps your exercise regime.

**BREATHING** 

The Z8.1e Elliptical can monitor your heart rate using a chest strap that transmits your heart rate to the elliptical via radio.

Although your elliptical functions fine without using the heart rate monitoring feature, this kind of monitoring gives you valuable feedback on your effort level. Chest strap monitoring also allows you to use Heart Rate Control, which is the most advanced exercise control system available.

MONITORING YOUR HEART RATE

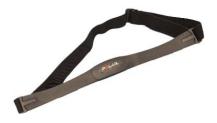

### **Chest Strap Use**

RIDING YOUR ELLIPTICAL

# CHEST STRAP HEART RATE MONITORING

When you wear a Polar® or compatible transmitter strap, the elliptical will display your heart rate as a digital beats-perminute (bpm) readout.

The transmitter strap should be worn directly against your skin, about one inch below the pectoral muscles/breast line (see picture below). Women should be careful to place the transmitter below their bra line.

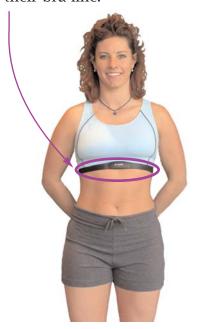

# Examples of Heart Rates Found in Daily Life

An average 30-year-old might have a resting heart rate, when sitting totally still for several minutes, of 65. During hard exercise that can be sustained for 10 to 15 minutes it might be around 140 continuously. A maximum heart rate that requires maximal exercise for several minutes to attain is 185.

A 30-year-old in good shape might have a resting heart rate near 55, and might exercise for 20 minutes at a heart rate of 160.

A world-class distance runner or professional cyclist might have a resting heart rate near 45.

Some moisture is necessary between the strap and your skin. Sweat from your exercise works best, but ordinary tap water may be used prior to your workout if desired.

#### **Contact Heart Rate**

RIDING YOUR ELLIPTICAL ELLIPTICAL

The contact heart rate system lets you monitor your heart rate without wearing a strap.

#### CONTACT HEART RATE (CHR)

#### A Note on CHR Accuracy

CHR monitoring may be a bit less accurate than a chest strap, since the heart rate signals are much stronger at the chest.

About 5% of the population cannot be picked up by any CHR system. This is because their heart is positioned in a more upand-down manner in their chest, as opposed to leaning over to one side.

Gently grasp the contact heart rate pads as shown below.

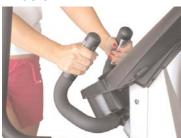

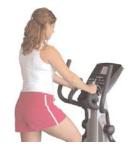

When the system detects your hands, a red heart will appear in the Heart Rate field of the data display and will flash in time with your heart beat. During this time, the system is analyzing and locking in your heart rate. Within about 15 seconds, your digital heart rate in beats per minute (bpm) should be displayed.

#### For Best Results

RIDING YOUR BIKE

# FOR BEST RESULTS:

- 1. Exercise with smooth body motions.
- 2. Breathe smoothly and regularly, and avoid talking. (Talking will cause unrepresentative heart rate spikes of 5 to 10 bpm.)
- 3. Grip the pads lightly, not tightly.
- 4. Make sure your hands are clean, free of both dirt and hand lotions.

When using a Heart Rate Control (HRC) workout, it is best to use chest strap monitoring. These workouts work best with the extra accuracy gained from a chest-contact heart rate monitoring system.

# chapter three

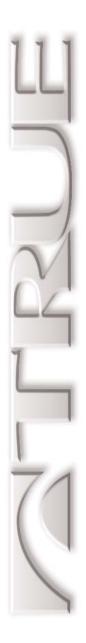

# **The Display**

In This Chapter:

Keypad Layout
What the Keys Do
Data Display Options
How to Read Your Display
Workout Setup Display
ECG Waveform Display
Understanding the ECG Signal
For Your Own Edification

CHAPTER 1: Introduction

CHAPTER 2: Riding Your Elliptical CHAPTER 10: Designing Your Own Workout

CHAPTER 3: The Display

CHAPTER 4: How the Elliptical Controls Your Exercise

CHAPTER 12: Other Functions

CHAPTER 5: Workout Setup CHAPTER 13: Creating an Exercise Plan

CHAPTER 6: Manual Control

CHAPTER 7: Pre-Set Programs

CHAPTER 15: Test Mode

CHAPTER 8: Heart Rate Control

CHAPTER 9: Calorie Goal Workout

CHAPTER 17: Important Safety Instructions

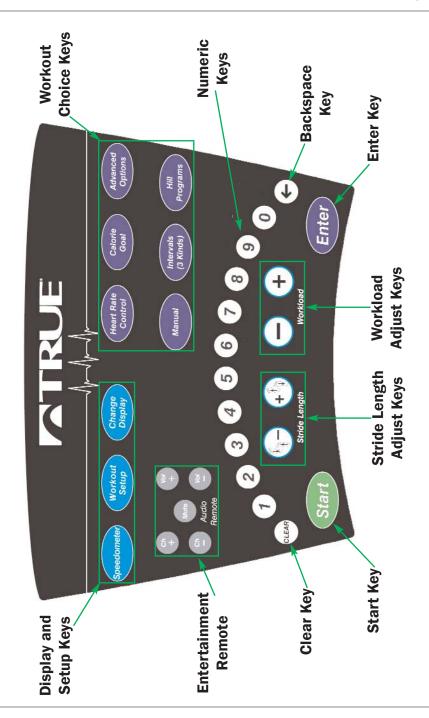

## What the Keys Do

THE DISPLAY

Speedometer: Changes data assigned to thermometer speedometer. Any non-accumulating data can be assigned.

THE KEYS

- Workout Setup: Switches into Workout Setup mode. Workload is reduced and all data accumulation is paused while in Workout Setup.
- change Display: Changes data display format.
- —, + *Workload:* Adjusts workload higher and lower. Keys repeat if held down.
- (-), (+) *Stride length:* Adjusts stride length, displaying target and actual stride length on the screen. Keys repeat if held down.
- **1** through **9** *Numeric Keys:* Used for data entry in Workout Setup. During a workout, used to change workload by entering a numeric value and pressing *Enter*.
- ← *Backspace:* Deletes your last data keystroke, just like your computer keyboard's backspace key.
- Clear: Zeros-out current data entry. Press and hold to completely clear and reset display.

## What the Keys Do

THE DISPLAY

Heart Rate Control: Changes between Constant and Interval. See Chapter 8.

Calorie Goal: Selects the Calorie Goal workout. See Chapter 9.

Intervals: Cycles through Easy, Sport, and Custom. See Chapter 7.

Hill Programs: Cycles through Rolling and One Big Hill. See Chapter 7.

Advanced Options: Cycles through Custom Programs, and Fitness Test. Happy Modes is accessed through Setup Mode only. See Chapters 11 and 12.

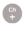

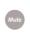

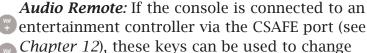

channels and adjust headphone volume.

# THE STANDARD DISPLAY SCREEN

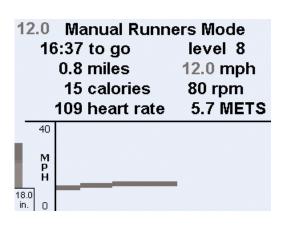

# **Data Display Options**

THE DISPLAY

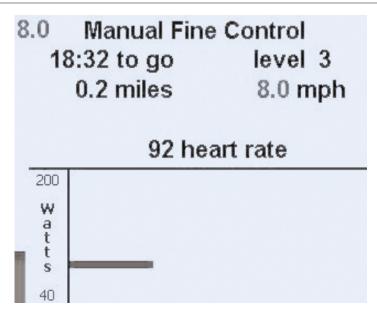

**Easy** 

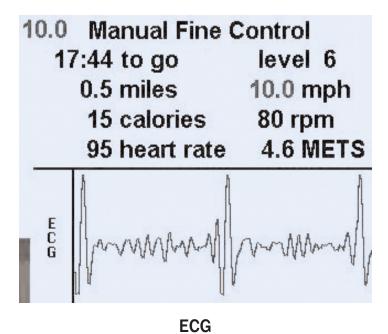

DATA DISPLAY

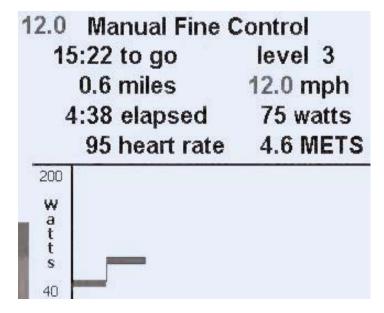

**Expert One** 

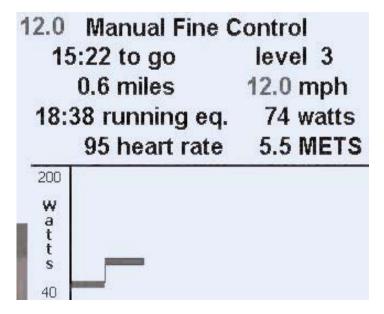

**Expert Two** 

## **How to Read Your Display**

THE DISPLAY

*Speed:* In any workout mode, the elliptical estimates how fast you would be traveling during outdoor exercise, using your pedal power, cadence, and body weight to make this calculation. See *Chapter 4* for more details.

HOW TO READ YOUR DISPLAY

*Level:* In all other workout modes, indicates which workout level is selected.

*Time To Go:* Shows the amount of time remaining in your workout.

*Elapsed:* Shows how long you've been working out.

*Miles:* Shows an estimate of how far you would have traveled during outdoor exercise.

*Calories:* Displays an estimate of your calories burned. This doesn't include your basal metabolic rate, which is about 72 calories per hour for a 150-pound person.

**RPM:** Shows your pedal cadence.

*Watts:* The amount of mechanical power the elliptical is receiving from your exercise. This is not the same as the amount of power your body is using, since the average person is only about 20% efficient at generating mechanical power.

*Heart Rate:* In beats per minute (bpm).

**METs:** Your METs rate. See Appendix B.

## **Workout Setup Display**

THE DISPLAY

**Running Equivalent:** If your exercise work were being used for running or walking, this would be your pace in time per mile.

**Thermometer Speedometer:** This simulates an analog vertical speedometer. It always starts out displaying speed, but you can switch it to display many other readouts, such as heart rate, calories per hour, watts, METs, and equivalent running speed. (For some reasons behind this design, see Tufte, Visual Explanations, 1997.)

# SETUP DISPLAY

**WORKOUT** | The current editable setting is in gray and has a blinking cursor. Press *Enter* to accept this setting and move to the next editable parameter.

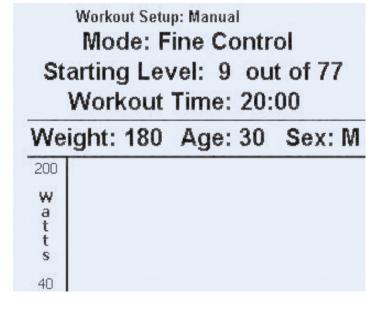

## **ECG Waveform Display**

THE DISPLAY

The Z-Console's ECG waveform display is fun and interesting feedback of your heart's actual electrical signature, called an electrocardiogram (ECG). It's not as smooth and fancy as the waveform you would see on expensive, 12-lead medical systems, and it cannot be used for analysis or diagnosis. It's just fun to look at.

The waveform display is generated by the Z-Console's state-of-the art contact heart rate system, accessed by gently gripping the contact heart rate pads on the handlebars. The ECG display takes

the place of the progress display in the lower half of the screen. Pressing changes to a normal progress display.

The vertical size (amplitude) of the Z-Console waveform is NOT indicative of heart strenath or health. This amplitude is simply an effect of the position of the heart in the chest cavity. In most people, the heart is tilted to one side (from upper-right to lower-left in the chest), which creates a noticeable voltage difference between the right and left hands. Some people's hearts are in a more upright position, which results in lower voltage and lower amplitude.

#### ECG WAVEFORM DISPLAY

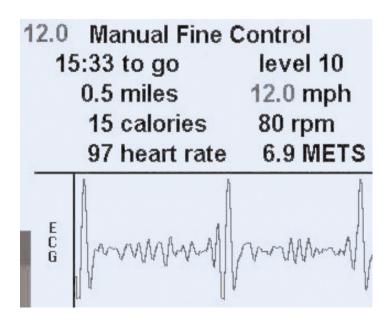

### **Understanding the ECG Signal**

THE DISPLAY

#### UNDERSTANDING THE ECG SIGNAL

The various shapes in an ECG are a side-effect of the electrical control signals the heart generates to fire its muscles in the right sequence. The signals start in the upper-right part of the heart known as the sinoatrial node, then travel down to the lower-left part of the heart known as the Purkinje fibers. In between these two points, the electrical signals are received, paused, modified, or forwarded by three other important control nodes: Bachmann's bundle, the bundle of His, and the left & right bundle branches.

This complex electrical signal causes the atriums (small chambers) and ventricles (large chambers) to contract in a controlled rhythm to pump blood to the body and lungs. This rhythm and the repeating ECG waveform associated with it are measured as the heart rate.

#### Why not E "K" G?

The electrocardiograph (the device which produces the electrocardioaram) was invented by Dutch physiologist Willem Einthoven between 1895 and 1903, for which he received the Nobel Prize in Medicine in 1924. Since all his scientific papers were published in German, the ECG concept was introduced to the world as the German construct "electroKardiogramm," and thus the abbreviation "EKG." The correct English terms are electrocardiograph (graph is "diagramm" in German) and ECG.

"EKG" was common in English communication for many decades after the introduction of the electrocardiograph, especially in informal use. It appears that around the early 1980s the correct "ECG" became more common.

<www.ecglibrary.com/
ecghist.html>

### For Your Own Edification

THE DISPLAY

#### FOR EDUCATIONAL PURPOSES ONLY:

The ECG waveform has a predictable shape, and professional ECG analysts give each part of that shape a letter-name. The names go in alphabetical order across the waveform, from P to U.

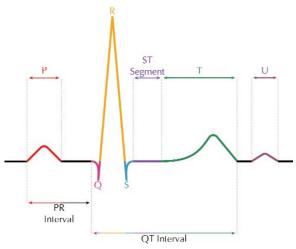

The most visible part of the waveform is the combination of the Q, R, and S waves, technically called the QRS complex. Most people think of this shape when they think of an ECG.

This sample waveform is highly simplified and unnaturally pristine. It is presented only as a theoretical example from which to learn to identify the waveform components in a real ECG.

See Chapters 1, 2, and 3 of Huszar's *Basic Dysrhythmias* (see *Bibliography*).

FOR YOUR OWN EDIFICATION

FOR MORE INFORMATION

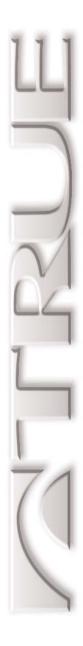

# How the Elliptical Controls Your Exercise

In This Chapter:

Personal Power Workload Control Details

CHAPTER 1: Introduction

CHAPTER 2: Riding Your Elliptical CHAPTER 10: Des

CHAPTER 3: The Display

CHAPTER 4: How the Elliptical Controls Your Exercise CHAPTER 12: Other Functions

CHAPTER 5: Workout Setup

CHAPTER 6: Manual Control

CHAPTER 7: Pre-Set Programs

CHAPTER 8: Heart Rate Control

CHAPTER 9: Calorie Goal Workout

CHAPTER 10: Designing Your Own Workout

CHAPTER 11: Fitness Test

CHAPTER 11. FILTIESS TEST

CHAPTER 13: Creating an Exercise Plan

CHAPTER 14: Setup Mode

CHAPTER 15: Test Mode

CHAPTER 16: Care and Maintenance

CHAPTER 17: Important Safety Instructions

## **Personal Power**

How the ols Your Exercise

#### Personal Power

On average, bigger people can produce more power. Also, it's desirable to have the same workout program or workout level feel the same to riders of different sizes.

*Personal Power* is a new kind of control system that makes the Z8.1e Elliptical feel the same to every rider. This system is used in almost every workout program.

Personal Power works by adjusting workload for each level based on body weight entered by the rider. It does so in a unique way, not a simple METs-based formula. (See *Appendix B* to learn about METs and *Appendix C* for more about Personal Power.) For example, Level 9 for a 150-pound rider is 100 watts. For a 200-pound rider, it's 122 watts.

All this takes place without the rider's knowledge. The new mathematics used to do this were developed by True Fitness.

## WORKLOAD CONTROL DETAILS

The Z8.1e Elliptical closely controls how hard you're working, so that you get just the workout you want. It does this by keeping track of both how fast you're pedaling and how hard you're pressing on the pedals. At any given level in a workout program, the Z8.1e Elliptical will keep your exercise intensity constant, not

For comfort reasons, if your pedaling speed goes below 55 rpm, the Z8.1e Elliptical reduces the resistance on the pedals, so they won't feel like they are "locking up."

keep your exercise intensity constant, no matter how fast you pedal. Technically, this kind of workload control is called *constant power*.

The only exception to the use of constant power is Runner's Mode. If you pedal faster, you work harder. This is also called *constant torque + compensations*. See *Appendix C* for more details.

## **Workload Control Details**

HOW THE ELLIPTICAL CONTROLS YOUR EXERCISE

Different size riders cause Personal Power to shift the workload value for each level (in Manual) or the entire program profile (in pre-set programs) up or down. This means the lowest available workload for a 300-pound rider is higher than a 150-pound rider. Also, the differences between levels are greater for a larger rider (also see *Chapter 7*).

How Personal Power Affects Level Numbers

## **Pre-Set Program Workload Tables**

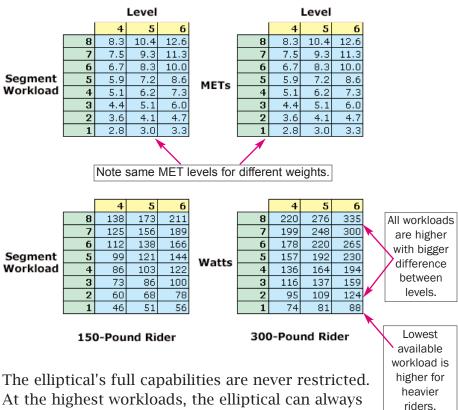

The elliptical's full capabilities are never restricted. At the highest workloads, the elliptical can always produce its maximum workload. Larger riders will reach this maximum at numerically smaller levels compared to smaller riders, but the elliptical will still be maxed out.

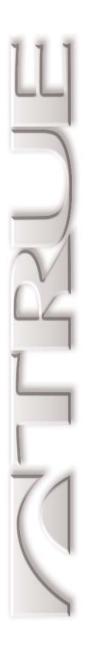

# **Workout Setup**

In This Chapter:

Setting Up Your Workout

During Your Workout

Smart Start

CHAPTER 1: Introduction

CHAPTER 2: Riding Your Elliptical CHAPTER 10: Designing Your Own Workout

CHAPTER 3: The Display

CHAPTER 4: How the Elliptical Controls Your Exercise

CHAPTER 12: Other Functions

CHAPTER 5: Workout Setup CHAPTER 13: Creating an Exercise Plan

CHAPTER 6: Manual Control

CHAPTER 7: Pre-Set Programs

CHAPTER 15: Test Mode

CHAPTER 8: Heart Rate Control

CHAPTER 9: Calorie Goal Workout

CHAPTER 17: Important Safety Instructions

## **Setting Up Your Workout**

**WORKOUT SETUP** 

## SETTING UP YOUR WORKOUT

Workout Setup is available both before and during your workout. In Workout Setup:

- You can easily edit all the available options of each workout.
- You see a Workout Preview graphic with a representation of how your workout progress will look.
- Smart Start makes intelligent suggestions for settings that are useful to most riders, and changes its suggestions to adapt to your own settings.
- Helpful tips are displayed if you get stuck.

|                       | Workout Setup: Manual Mode: 10-Watt Inc. rting Watts: 90 out of 600 Workout Time: 20:00 |
|-----------------------|-----------------------------------------------------------------------------------------|
| We                    | ight: 180 Age: 30 Sex: M                                                                |
| 200                   |                                                                                         |
| w                     |                                                                                         |
| w<br>a<br>t<br>t<br>s |                                                                                         |
| s                     |                                                                                         |
| 40                    |                                                                                         |

Use either the —, + or numeric keys to change settings. Press Enter to accept the current parameter and move to the next one. Press Start when you're done and ready to begin your workout.

The key deletes your last data keystroke. The key completely clears out the current entry. If you hold the key down for one second, the default Smart Start settings will be restored.

Compose your workout at your leisure. Your workout begins only when you press start.

## **During Your Workout**

**WORKOUT SETUP** 

During your workout, press to go back to Workout Setup as often as you like to change settings or even set up an entirely different workout. While in Workout Setup, pedal resistance is reduced.

DURING YOUR WORKOUT

If you change programs during your workout, Workout Setup assumes you want to enter the new program at the same place you left the old one. The exceptions to this are Heart Rate Control, Custom Programs, and Fitness Test programs.

Workout Setup: Manual
Mode: 10-Watt Inc.
Starting Watts: 90 out of 600
Workout Time: 20:00
Weight: 180 Age: 30 Sex: M

## **Smart Start**

WORKOUT SETUP

#### SMART START

Smart Start works in the background during Workout Setup, assisting you by suggesting useful settings for each workout parameter. Some of the advanced workouts have quite a few options, and it's not always obvious what values to choose, especially your first time in that workout.

Some of the things that Smart Start uses to make its suggestions are: your age, sex, and body weight; your desired workout time; and in some cases your work interval length and intensity.

Any parameters you change will no longer be affected by Smart Start; it assumes if you changed it, you've picked what you want.

Why "Sex" and not "Gender" in the Workout Setup Screen?

Most usage guides say that sex refers to biological and physiological differences, while gender refers to cultural or social differences. The Z-Console uses your sex entry to adjust Smart Start suggestions and other workload control parameters, so labeling this entry "Sex" is the correct choice.

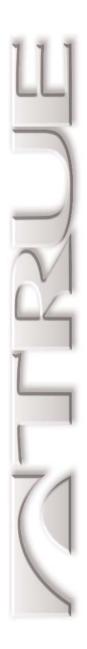

# **Manual Control**

In This Chapter:

Runner's Mode
Personal Power Fine Control

CHAPTER 1: Introduction

CHAPTER 2: Riding Your Elliptical CHAPTER 10: Designing Your Own Workout

CHAPTER 3: The Display

CHAPTER 4: How the Elliptical Controls Your Exercise

CHAPTER 12: Other Functions

CHAPTER 5: Workout Setup CHAPTER 13: Creating an Exercise Plan

CHAPTER 6: Manual Control

CHAPTER 7: Pre-Set Programs

CHAPTER 15: Test Mode

CHAPTER 8: Heart Rate Control

CHAPTER 9: Calorie Goal Workout

CHAPTER 17: Important Safety Instructions

#### INTRODUCTION

Manual control can operate three different ways: Runner's Mode, Personal Power fine control, and 10-watt mode.

In all modes, change levels either by using the (-), (+) keys, or entering a workload level with the numeric keys and pressing Enter

# Mode

RUNNER'S | The default manual control is Runner's Mode, which increases your calorie burn as you pedal faster, just like if you were walking or running.

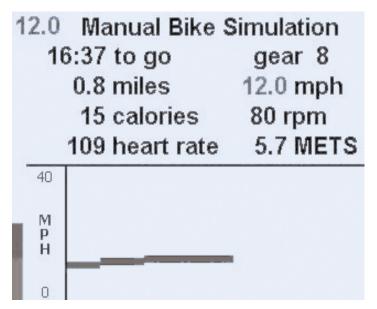

Runner's Mode uses constant torque (see Appendix C), then adds additional workload for air resistance and body weight compensations.

## **Personal Power Fine Control**

MANUAL CONTROL

This manual control mode has 77 different levels (for a 150-pound rider), allowing you to fine-tune your workout. Since Personal Power is used, the number of levels available decreases for larger riders (see *Chapter 4, How the Elliptical Controls Your Exercise*). This mode uses constant power workload control (see *Appendix C*).

PERSONAL POWER FINE CONTROL

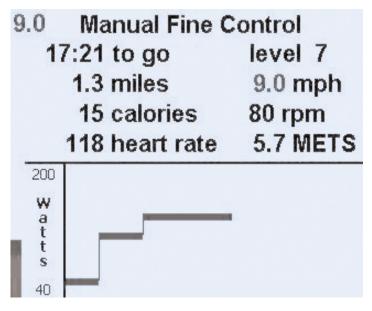

The final mode is a conventional 10-watt increment constant power mode.

10-WATT MODE

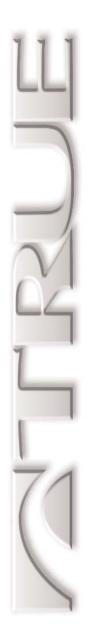

# **Pre-Set Programs**

In This Chapter:

Program Choices

Hill Program Profiles

Interval Program Profiles

How Program and Segment Levels Affect METs

How Your Weight Affects Workload

Custom Intervals

CHAPTER 1: Introduction

CHAPTER 2: Riding Your Elliptical CHAPTER 10: Designing Your Own Workout

CHAPTER 3: The Display

CHAPTER 4: How the Elliptical Controls Your Exercise

CHAPTER 12: Other Functions

CHAPTER 5: Workout Setup CHAPTER 13: Creating an Exercise Plan

CHAPTER 6: Manual Control

CHAPTER 7: Pre-Set Programs

CHAPTER 15: Test Mode

CHAPTER 8: Heart Rate Control

CHAPTER 9: Calorie Goal Workout

CHAPTER 17: Important Safety Instructions

## **Program Choices**

PRE-SET PROGRAMS

## HILL AND INTERVAL PROGRAMS

Just like manual control, the hill and interval programs compensate for different body weights.

The two hill programs are:

- Rolling Hills, a series of gently changing workloads.
- One Big Hill, with the workload gradually increasing to a maximum at the halfway point, then decreasing gradually to the end.

The three interval programs are:

- Easy intervals, with a moderate change between work and rest intervals.
- Sport intervals, with a large change between work and rest intervals.

Each workout segment can have a value between 1 and 8. The overall workout can be adjusted to 16 possible levels. The workload level of a workout segment is calculated by the formula

METs = (scaler1 \* segment) \* (scaler2 \* level) + 2

METs are then converted to T-Mets.

Scaler1 and scaler2 are mathematical formulas which subtly change the scale and magnitude of both the segment and level variables.

The constant "2" is simply the minimum METs level controllable by the elliptical.

## Hill Program Profiles

PRE-SET PROGRAMS

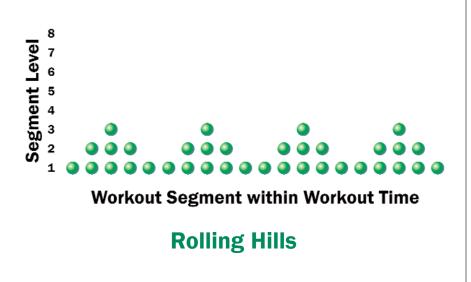

HILL PROGRAM PROFILES

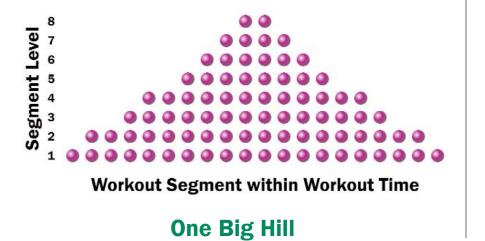

## **Interval Program Profiles**

PRE-SET PROGRAMS

INTERVAL PROGRAM PROFILES

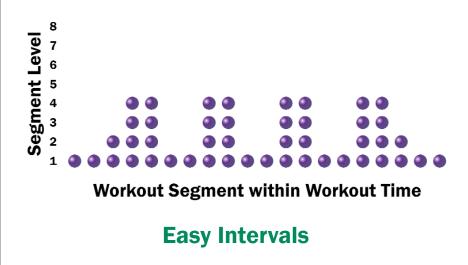

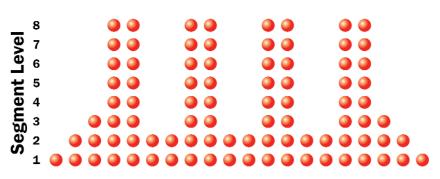

**Workout Segment within Workout Time** 

**Sport Intervals** 

## **How Program and Segment Levels Affect METs**

PRE-SET PROGRAMS

**METs** 35.3 30.5 25.8 21.0 40.0 28.2 36.9 32.6 23.8 19.5 15.1 10.7 26.0 22.0 18.0 14.0 33.9 30.0 10.0 23.8 20.1 16.5 12.9 9.3 24.9 18.3 15.1 8.5 25.3 22.4 19.5 16.6 13.7 10.8 22.6 17.5 12.3 9.7 **Program Level** 15.5 20.0 17.7 11.0 8.7 17.4 15.5 13.6 11.6 9.7 13.4 11.7 10.1 15.0 8.5 6.9 5.2 3.6 6.0 6.0 4.7 9.3 8.3 7.2 6.2 8.3 7.5 6.7 5.9 4 8 S 6.3 5.2 7.4 7.7 8 2 9 5 6 7 -

How PROGRAM AND SEGMENT LEVELS AFFECT METS

Sixteen different levels are available to change the difficulty of a program. The workload intensities expand and contract depending on the level.

Segment Level

## **How Your Weight Affects Workload**

How Your WEIGHT AFFECTS WORKLOAD

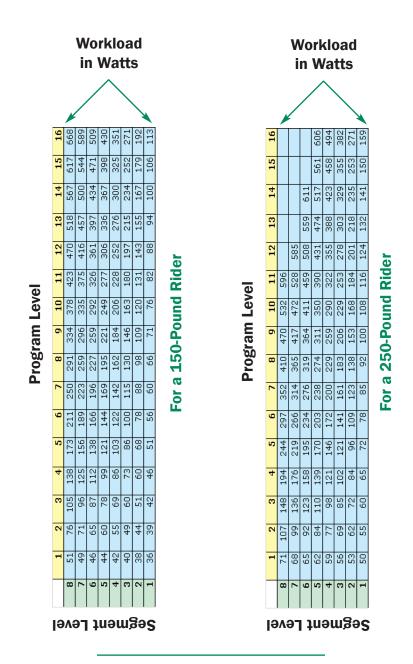

#### **Custom Intervals**

PRE-SET PROGRAMS

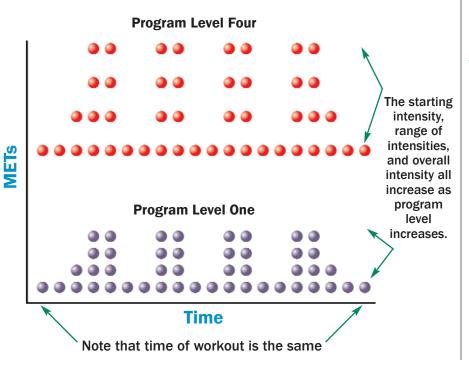

How Program Level Affects Range of Workload

Since interval training is a common type of workout, the Z-Console has an extra-easy way to create a custom interval program. After selecting Custom Intervals, pick the work segment and rest segment durations, then pick the work and rest segment exercise levels.

When you use the program, the segments repeat over and over until you reach the end of your workout time. Or, you can have the program last for a certain number of work intervals.

#### CUSTOM INTERVALS

(ALSO DESCRIBED IN CHAPTER 10)

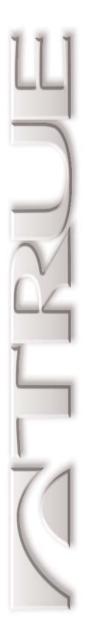

# **Heart Rate Control**

In This Chapter:

Introduction to HRC
Types of HRC
Constant and Interval HRC
Cruise Control
Important Points About HRC

CHAPTER 1: Introduction

CHAPTER 2: Riding Your Elliptical CHAPTER 10: Designing Your Own Workout

CHAPTER 3: The Display

CHAPTER 4: How the Elliptical Controls Your Exercise

CHAPTER 12: Other Functions

CHAPTER 5: Workout Setup CHAPTER 13: Creating an Exercise Plan

CHAPTER 6: Manual Control

CHAPTER 7: Pre-Set Programs

CHAPTER 15: Test Mode

CHAPTER 8: Heart Rate Control

CHAPTER 9: Calorie Goal Workout

CHAPTER 9: Calorie Goal Workout

CHAPTER 17: Important Safety Instructions

## Introduction to HRC

HEART RATE CONTROL

### WHY HRC IS So Useful

True's heart rate control (HRC) workouts let the elliptical monitor your relative exercise intensity by way of your heart rate, then automatically adjust the workload to keep you at your target heart rate and thus your desired exercise intensity.

Your heart rate is a good measure of your body's exercise stress level. It reflects differences in your physical condition, how tired you are, the comfort of the workout environment, even your diet and emotional state. Using heart rate to control workload takes the guesswork out of your workout settings.

Consult your physician before using heart rate controlled workouts for advice on selecting a target heart rate range. Also, it is important to use the elliptical for several workouts in the manual mode while monitoring your heart rate. Compare your heart rate with how you feel to ensure your safety and comfort.

See *Appendix A* for a chart that may help you pick a target heart rate.

You need to wear a heart rate monitoring chest strap to use heart rate control. See the "Monitoring Your Heart Rate" section in *Chapter 2* for a guide to proper usage. It is not recommended that you use the contact heart rate system for heart rate control workouts.

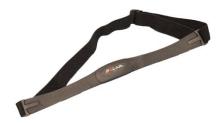

## Types of HRC

HEART RATE CONTROL

The Z8.1e Elliptical has three types of heart rate control:

- *Constant:* pick a target heart rate, and the elliptical will control your workout from the very beginning so that you reach your target within 5 to 7 minutes.
- *Interval:* pick both a work target and a rest target heart rate. The elliptical will take you back and forth between these two targets.
- Cruise Control: while in any program, set your current heart rate as your target by pressing a single key.

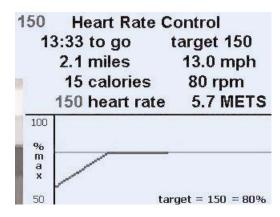

#### Types of HRC

## **Constant HRC**

HEART RATE CONTROL

#### CONSTANT HRC

This is the best-known type of HRC, and is the easiest to use. The elliptical will gradually raise your heart rate so that you reach your target within five to seven minutes. It keeps you there until 2.5 minutes before the end of your workout time, then reduces workload by half for a cooldown.

Note that as you tire during your workout, especially in the last third, workload will usually have to be reduced to keep you at a steady target heart rate.

To change your target heart rate, press the —, + keys to change one bpm at a time, or enter a new target with the numeric keys and press Enter.

## **Interval HRC**

#### HEART RATE CONTROL

This allows you to do a classic interval workout with the elliptical controlling all workloads, including the rest segments. After reaching your work target just like in Constant HRC, the workload is immediately reduced by 65%, then controlled so you reach your rest target within about three minutes.

As soon as you reach your rest target, the workload is immediately increased to the last workload attained in the work segment, then controlled to reach your target within about two minutes.

This pattern repeats until 2.5 minutes before the end of your workout time, then reduces workload to the last rest segment workload.

To change your work or rest targets, press the + and - keys to change one bpm at a time, or enter a new target with the numeric keys and press Enter.

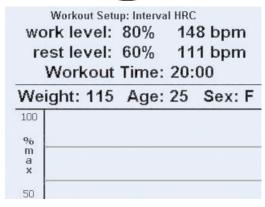

#### INTERVAL HRC

## **Cruise Control**

HEART RATE CONTROL

## CRUISE CONTROL

This is the simplest way to enter Constant HRC training. While in manual or any program you can enter Constant HRC by simply pressing the Heart Rate Control key. Your current heart rate will be set as the target.

For best results, you should be at least five minutes into your workout and warmed up. This will allow Cruise Control to more accurately control your heart rate.

Remember, you must be wearing a chest strap, and your heart rate should be displayed in the Heart Rate window.

To change your target heart rate, press the —, (+) keys to change one bpm at a time, or enter a new target with the numeric keys and press Enter.

## **Important Points About HRC**

HEART RATE CONTROL

The heart rate monitor transmitter strap should be worn according to the guidelines in *Chapter 2*.

If the transmitter strap is adjusted or moved while exercising, heart rate monitoring may be temporarily affected.

The transmitter strap sends a low-level radio signal to the elliptical, so interference from other radio and sound waves (including everything from cordless telephones to loudspeakers) is possible. The good news is that interference is usually quite brief. If you continue to have intermittent heart rate display problems, consult your local service technician, as the transmitter strap batteries may be low.

Make sure you breathe smoothly and regularly.

Talking during your workout usually causes heart rate spikes of five beats per minute or more, so avoid talking as much as possible.

Maintain a smooth pedaling motion.

Two users wearing the same kind of transmitter at the same time and in close proximity may cause false heart rate display readings. IMPORTANT
POINTS ABOUT
HEART RATE
CONTROL

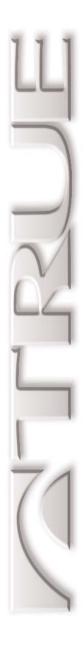

## **Calorie Goal Workout**

In This Chapter:

Setting Up a Calorie Goal Workout

CHAPTER 1: Introduction

CHAPTER 2: Riding Your Elliptical CHAPTER 10: Designing Your Own Workout

CHAPTER 3: The Display

CHAPTER 4: How the Elliptical Controls Your Exercise

CHAPTER 12: Other Functions

CHAPTER 5: Workout Setup CHAPTER 13: Creating an Exercise Plan

CHAPTER 6: Manual Control

CHAPTER 7: Pre-Set Programs

CHAPTER 15: Test Mode

#### **Setting Up a Calorie Goal Workout**

CALORIE GOAL WORKOUT

## SETTING UP A CALORIE GOAL WORKOUT

Calorie Goal lets you pick a total number of calories and workout time, then calculates a steady-state exercise at a work level (*Cruising Watts*) so that you reach your target total calories at the end of a 2.5-minute cooldown. There is a 2.5-minute warmup prior to Cruising Watts.

Calorie Goal is especially useful if you exercise to help with weight loss or weight control. You might have a specific number of calories you wish to burn in each exercise session. Also, you sometimes have different amounts of time available to exercise. Calorie goal is the easiest way to achieve your exercise goal, no matter what your schedule.

To change your calorie goal, press the —, + keys to change one calorie at a time, or enter a new calorie goal with the numeric keys and press Enter.

Some guidelines: Your workout time must be at least six minutes. If Cruising Watts are 400 or more, a warning will be displayed. The program will not accept a workout setup if Cruising Watts are above 600.

See the graphic on the next page for a visual explanation of a Calorie Goal workout.

|                                 | Ca     | dorie | p: Calorio<br>: Goal:<br>g Watt | 18 | 0    |   |
|---------------------------------|--------|-------|---------------------------------|----|------|---|
|                                 |        |       | Time:                           |    |      |   |
| We                              | eight: | 180   | Age:                            | 32 | Sex: | M |
| 8<br>7<br>6<br>5<br>4<br>3<br>2 |        |       |                                 |    |      |   |

#### **Visual Explanation**

CALORIE GOAL WORKOUT

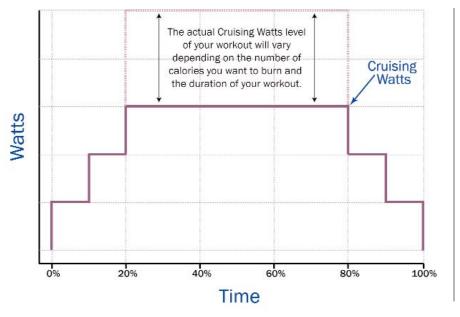

CALORIE GOAL WORKOUT GRAPH

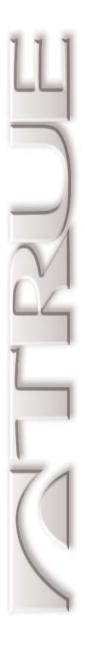

# Designing Your Own Workout

In This Chapter:

Creating Your Own Workout

Custom Intervals

CHAPTER 1: Introduction

CHAPTER 2: Riding Your Elliptical CHAPTER 10: Designing Your Own Workout

CHAPTER 3: The Display

CHAPTER 4: How the Elliptical Controls Your Exercise

CHAPTER 12: Other Functions

CHAPTER 5: Workout Setup CHAPTER 13: Creating an Exercise Plan

CHAPTER 6: Manual Control

CHAPTER 7: Pre-Set Programs

CHAPTER 15: Test Mode

#### **Creating Your Own Workout**

DESIGNING YOUR OWN WORKOUT

#### CREATING YOUR OWN WORKOUT

There are two basic ways to create your own custom workout: have the Z8.1e Elliptical record your level settings during a manual workout, or enter the workout levels directly with the keypad. The maximum number of segments in each custom program is 60. You can

To program an interval workout, see Custom Intervals (below).

store three different custom programs. Segment intensity is recorded with Personal Power, so that your custom program can be properly used by others (see *Chapter 4*).

In *Record* mode, 60 changes in workload are recorded during your workout.

For direct entry of a workout program using the keypad, you can set as few or as many of the parameters as you wish. The default (called *Scale*) is for you to pick the total workout time, then enter up to 60 equal length segments. Each segment can have up to 77 different intensities, depending on body weight.

If you want to directly control the length of each segment, use *Fixed*.

If you select *Repeat*, you set a workout time, and the segment pattern you enter repeats over and over until the workout time is reached.

When you select a stored custom workout program as your workout, you can change the suggested workout time. This will simply stretch or shrink the program to fit the new workout time.

As you use a custom program, if you use the  $\bigcirc$ ,  $\bigcirc$  keys, the workload intensity for *the current segment only* is shifted.

# DESIGNING YOUR OWN

#### **Creating a Custom Program**

DESIGNING YOUR OWN WORKOUT

- Press Advanced Options until Custom Program 1, 2, or 3 is displayed.
- CUSTOM
  PROGRAMS
  STEP-BY-STEP
- Use the +, keys to select the type of custom program: scale, fixed, record, or repeat. Press Enter.
- Enter your personal information.
- Enter your desired workout time. (*This step does not apply to the* **Fixed** *Custom Program. See Below.*)
- Use the +, or numeric keys to adjust each parameter. Remember, you can use the ← and keys, too. Press Finter to accept each parameter. When you are entering the final parameter or workout segment in a custom program, press AND HOLD the Finter key to accept the last parameter and save the program. (This step does not apply to the Record Custom Program. See Below.)
- To completely delete a custom program: while in Edit mode, press (LEAP), then press *AND HOLD* (CLEAP) again.

| Туре   | Workout<br>Time | Number of<br>Segments | Segment<br>Time | What to Do and What Happens                                                                                           |
|--------|-----------------|-----------------------|-----------------|----------------------------------------------------------------------------------------------------|
| Scale  | Set by User     | Auto                  | Auto/Scale      | Set workout time, then enter up to 60 segments; auto-scales to workout time                                           |
| Fixed  | Auto            | Auto                  | Set by User     | Set segment time, then enter up to 60 segments; workout time is the segment time multiplied by the number of segments |
| Record | Record          | 60                    | Auto            | Begin working out in default Manual<br>mode                                                                           |
| Repeat | Set by User     | Auto/Repeat           | Set by User     | Set workout and segment time, then enter up to 10 segments; pattern repeats                                           |

CUSTOM PROGRAMS AT A GLANCE

#### **Custom Programs in Depth**

DESIGNING YOUR OWN WORKOUT

#### CUSTOM PROGRAMS IN DEPTH

*Scale*: simply enter the work level for any number of segments between 1 and 60. The progress display shows you how it is scaling each segment to span the entire workout time.

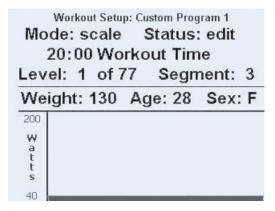

*Fixed*: for each segment, enter the segment length (between 5 and 90 seconds) and segment workload, up to 60 segments. The workout time will accumulate each segment time after you enter it. You cannot save a program until you have entered enough segments to add up to the minimum program time of 5 minutes.

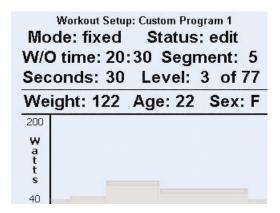

#### **Custom Intervals**

#### DESIGNING YOUR OWN WORKOUT

**Record**: enter your desired workout time and starting workload. Press Start when you are ready to record; you do not need to press and hold the Enter key. A custom Record program is only saved if the entire workout time is completed.

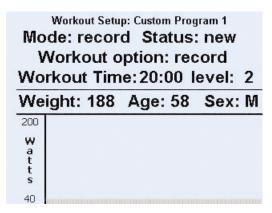

**Repeat**: for each segment, and a maximum of ten segments, enter the segment length (between 5 and 99 seconds) and segment workload. When you finish by pressing and holding Enter, the segments pattern will be repeated and appended until the workout time is reached.

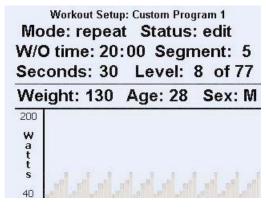

**Editing a program after it is saved**: simply go to the program you wish to change and start changing any of the parameters or segments. As usual, press and hold **Enter** to save the program.

#### **Custom Intervals**

DESIGNING YOUR OWN WORKOUT

## **C**USTOM INTERVALS

(ALSO DESCRIBED IN CHAPTER 7)

Since interval training is a common type of workout, the Z-Console has an extra-easy way to enter a custom interval program. After selecting Custom Intervals with the Intervals button pick the work segment and rest segment durations, then pick the work and rest segment exercise levels.

When you use the program, the segments repeat over and over until you reach the end of your workout time. Or, you can have the program last for a certain number of work intervals.

#### chapter eleven

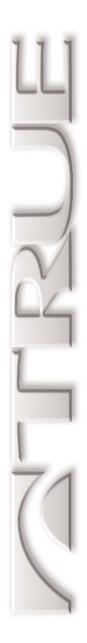

## **Fitness Test**

In This Chapter:

Introduction and How to Test Yourself
Proper Preparation and Behavior
How the Test Works
How to Use Your Results
Test Specific Issues

CHAPTER 1: Introduction

CHAPTER 2: Riding Your Elliptical CHAPTER 10: Designing Your Own Workout

CHAPTER 3: The Display

CHAPTER 11: Fitness Test

CHAPTER 4: How the Elliptical Controls Your Exercise

CHAPTER 12: Other Functions

CHAPTER 5: Workout Setup CHAPTER 13: Creating an Exercise Plan

CHAPTER 6: Manual Control

CHAPTER 7: Pre-Set Programs

CHAPTER 15: Test Mode

#### Introduction and How to Test Yourself

FITNESS TEST

#### INTRODUCTION

The Z8.1e Elliptical fitness test is an improved implementation of the YMCA protocol fitness test, as described in the *ACSM Guidelines*, Appendix D. (See *Bibliography*.) The elliptical must monitor your heart rate accurately throughout, so you should use a wireless transmitter strap instead of the contact heart rate pads (see *Chapter 2*). It works best with the external power option.

The result of the test is an estimate of your maximal oxygen uptake, or VO<sub>2</sub>max (see *Appendix B*).

#### How to do it

- Press Advanced Options options until Fitness Test appears, then press Enter.
- Fill out all the personal parameters. You **must** enter your age.
- Press Start.

Make sure the elliptical is reading out your heart rate, then pedal in a smooth and relaxed manner for the 12 minutes of gradually increasing workload. Your VO<sub>2</sub>max estimate will be displayed when you finish.

#### **Proper Preparation and Behavior**

FITNESS TEST

#### You should:

- Stay as relaxed as possible during the test, breathing smoothly and regularly.
- Be dressed in comfortable workout clothes and riding in a room with comfortable air temperature and humidity.

PROPER
PREPARATION
AND BEHAVIOR

#### You should not:

- Eat within three hours prior to testing, but you should not be hungry, either.
- Consume caffeine within three hours prior.
- Smoke within three hours prior.
- Exercise vigorously within 24 hours prior.
- Make any unnecessary movements of arms, head, or torso.
- Talk at all.

#### **How the Test Works**

FITNESS TEST

#### How the Test Works

The test consists of four three-minute stages. Stage one is a warmup stage. Stages two, three, and four are at ever-increasing workloads, with your heart rate measured during the second and third minute of each stage. (If the two heart rate samples in a given stage are separated by more than 6 bpm, that stage is extended for an additional minute.)

The heart rate measured during the last minute of each stage is compared mathematically with workload, and then extrapolated to your age-predicted maximal heart rate (see *Appendix A*). The workload corresponding to this heart rate is converted to milliliters of oxygen per kilogram of body weight per minute.

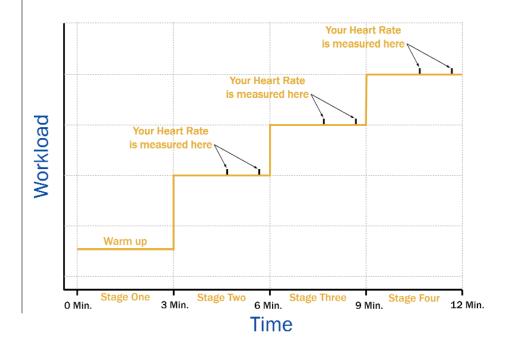

#### **How to Use Your Results**

**FITNESS TEST** 

The best way to use the results of a fitness test is to track your progress in an exercise program. Test yourself about every two weeks, under closely similar conditions. How to Use Your Results

You can also use the results of a fitness test to find how you compare with an average population. Find your score in the chart below in the proper column for your age group. (Data is from *ASCM Guidelines*, from 1994 research from the Institute for Aerobics Research in Dallas, Texas.)

#### Percentile Values for VO<sub>2</sub>max

|                   |       |       | Age   |       |      |
|-------------------|-------|-------|-------|-------|------|
| Percentile<br>Men | 20-29 | 30-39 | 40-49 | 50-59 | 60+  |
| 90                | 51.4  | 50.4  | 48.2  | 45.3  | 42.5 |
| 80                | 48.2  | 46.8  | 44.1  | 41.0  | 38.1 |
| 70                | 46.8  | 44.6  | 41.8  | 38.5  | 35.3 |
| 60                | 44.2  | 42.4  | 39.9  | 36.7  | 33.6 |
| 50                | 42.5  | 41.0  | 38.1  | 35.2  | 31.8 |
| 40                | 41.0  | 38.9  | 36.7  | 33.8  | 30.2 |
| 30                | 39.5  | 37.4  | 35.1  | 32.3  | 28.7 |
| 20                | 37.1  | 35.4  | 33.0  | 30.2  | 26.5 |
| 10                | 34.5  | 32.5  | 30.9  | 28.0  | 23.1 |
| Women             |       |       |       |       |      |
| 90                | 44.2  | 41.0  | 39.5  | 35.2  | 35.2 |
| 80                | 41.0  | 38.6  | 36.3  | 32.3  | 31.2 |
| 70                | 38.1  | 36.7  | 33.8  | 30.9  | 20.4 |
| 60                | 36.7  | 34.6  | 32.3  | 29.4  | 27.2 |
| 50                | 35.2  | 33.8  | 30.9  | 28.2  | 25.8 |
| 40                | 33.8  | 32.3  | 29.5  | 26.9  | 24.5 |
| 30                | 32.3  | 30.5  | 28.3  | 25.5  | 23.8 |
| 20                | 30.6  | 28.7  | 26.5  | 24.3  | 22.8 |
| 10                | 28.4  | 26.5  | 25.1  | 22.3  | 20.8 |

#### **Test Specific Issues**

FITNESS TEST

## TEST SPECIFIC ISSUES

Note that the absolute accuracy of this test is approximately <sup>+</sup>/- 15% compared to a laboratory maximal test. (See Swain and Leutholtz, *Metabolic Calculations*, page 63). The results on the Z8.1e Elliptical should be somewhat better since it uses an improved maximum heart rate formula (see *Appendix A*).

The repeatability accuracy, from test to test with the same test subject, should be much better, probably within \*/- 7%.

Personal Power is used to calculate work levels that are more appropriate than in the standard YMCA protocol.

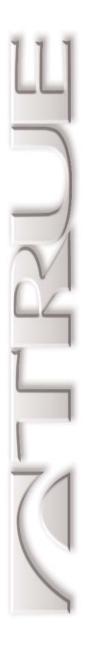

## **Other Functions**

In This Chapter:

Other Fun Stuff

CHAPTER 1: Introduction

CHAPTER 2: Riding Your Elliptical CHAPTER 10: Designing Your Own Workout

CHAPTER 3: The Display

CHAPTER 11: Fitness Test

CHAPTER 4: How the Elliptical Controls Your Exercise

CHAPTER 12: Other Functions

CHAPTER 5: Workout Setup CHAPTER 13: Creating an Exercise Plan

CHAPTER 6: Manual Control

CHAPTER 7: Pre-Set Programs

CHAPTER 15: Test Mode

#### Other Fun Stuff

OTHER FUNCTIONS

HAPPY WORKOUT, AND ELECTRONIC IN/OUT *Happy Workout:* This allows riders to perform a virtual (i.e., imaginary) world-class workout. The elliptical thinks the rider is generating six times as much power as he really is, and all the related workout data like speed and calories are accelerated as a result. One use of Happy Workout is to allow easier demonstration of the elliptical to serious riders.

Enable Happy Workout under the Advanced Options key after enabling it in Setup Mode.

*Electronic Input and Output:* The Z-Console provides two communication ports, labeled "Comm" and "Aux." They use the CSAFE standard, typically to provide power to and communicate with a channel- and volume-control device for a sports club entertainment system such as BroadcastVision® or Cardio Theater®. The Audio Remote keys generate these control signals.

The Comm port also supports the full CSAFE Level 3 communications specification for use with fitness equipment networks. (See <fitlinxx.com/csafe/specification.htm>.)

The Video In port is not currently used.

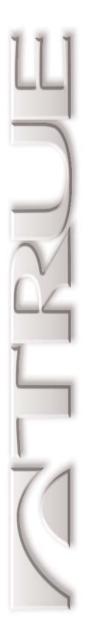

# Creating an Exercise Plan

In This Chapter:

The F.I.T. Concept Defined

Utilizing the F.I.T. Concept

Beginning Your F.I.T. Program

Establishing and Maintaining Fitness

Weight Management

A Sports Training Program

CHAPTER 1: Introduction

CHAPTER 2: Riding Your Elliptical CHAPTER 10: Designing Your Own Workout

CHAPTER 3: The Display

CHAPTER 4: How the Elliptical Controls Your Exercise

CHAPTER 12: Other Functions

CHAPTER 5: Workout Setup CHAPTER 13: Creating an Exercise Plan

CHAPTER 6: Manual Control

CHAPTER 7: Pre-Set Programs

CHAPTER 15: Test Mode

#### The F.I.T. Concept Defined

CREATING AN EXERCISE PLAN

## CONCEPT?

WHAT IS THE | The workout portion of your exercise program consists of three major variables: Frequency, Intensity, and Time.

#### Frequency: How Often You Exercise

You should exercise three to five times a week to improve your cardiovascular and muscle fitness. Improvements are significantly smaller with less frequent exercise.

#### Intensity: How Hard You Exercise

Intensity of exercise is reflected in your heart rate. Exercise must be sufficiently rigorous to strengthen your heart muscle and condition your cardiovascular system. Only your doctor can prescribe the target training heart range appropriate for your particular needs and physical condition.

Start with exercise that stimulates you to breathe more deeply.

Alternate days of moderate and easy exercise to help your body adapt to new levels of exertion without unnecessary strain.

If you are just beginning an exercise program, you may be most comfortable using your elliptical at low workloads. As you use your elliptical regularly, higher workloads may be more comfortable and more effective.

If you feel out of breath before you have exercised 12 minutes, you are probably exercising too hard.

As your fitness level improves, you will need to increase your workout intensity in order to reach your target heart rate. The first increase may be necessary after two to four weeks of

#### More F.I.T. Concept Overview

CREATING AN EXERCISE PLAN

regular exercise. Never exceed your target heart rate zone. Increase the workload on the elliptical to raise your heart rate to the level recommended by your doctor.

#### **MFTs**

One MET is the amount of energy your body uses when you're resting. If a physical activity has an equivalent of 6 METs, its energy demands are six times that of your resting state. The MET is a useful measurement because it accounts for differences in body weight. See *Appendix C* for more details.

#### Time: How Long You Exercise

Sustained exercise conditions your heart, lungs, and muscles. The longer you are able to sustain exercise within your target heart range, the greater the aerobic benefits.

To begin, maintain two to three minutes of steady, rhythmic exercise and then check your heart rate.

The initial goal for aerobic training is 12 continuous minutes.

Increase your workout time approximately one or two minutes per week until you are able to maintain 20-30 continuous minutes at your training heart rate.

#### **Utilizing the F.I.T. Concept**

CREATING AN EXERCISE PLAN

Using the F.I.T. CONCEPT

The F.I.T. concept is designed to help you begin a program tailored to your needs. You may wish to keep an exercise log to monitor your progress.

### PROGRAM

YOUR FITNESS | You can get valuable fitness benefits from your Z8.1e Elliptical. Using the elliptical regularly may increase the ability of your heart and lungs to supply oxygen and nutrients to exercising muscles over an extended period of time. The elliptical will also help you develop added muscle endurance and balanced strength throughout your body.

#### DETERMINING YOUR NEEDS

Calculate your maximum heart rate as a first step in developing your fitness program. The formula to calculate average maximum heart rate for one minute is:

205.8 - (0.685 \* age)

See *Appendix A* for the source of this formula.

To find your pulse, locate a vein on your neck or inside your wrist, then count beats for 10 seconds, then multiply by six.

It's also important to know your target training zone or target heart rate. The American College of Sports Medicine (ACSM) suggests 55% to 65% for lower-conditioned users, 75% to 80% for moderately conditioned users, and up to 90% for wellconditioned users. (See *Appendix D*.)

#### Beginning Your F.I.T. Program

CREATING AN EXERCISE PLAN

In addition to monitoring your heart rate as you exercise, be certain of how quickly your heart rate recovers. If your heart rate is over 120 beats per minute five minutes after exercising, or is higher than normal the morning after exercising, your exertion may be too strenuous for your current level of fitness. Reducing the intensity of your workout is recommended.

The age-adjusted target heart rates indicated in *Appendix A* reflect averages. A variety of factors (including medication, emotional state, temperature, and other conditions) can affect the exercise heart rate appropriate for you.

*Warning*: Consult your doctor to establish the exercise intensity (target heart rate zone) appropriate for your age and condition before beginning any exercise program.

#### Warm-Up: Slow and Deliberate Exercise

You are not warmed up until you begin to perspire lightly and breathe more deeply. Warming up prepares your heart and other muscles for more intense exercise and helps you avoid premature exhaustion. Start slowly, exploring different workloads until you can comfortably sustain your exercise level. A good suggestion is a minimum of three minutes. Perspiration on your brow is a good indicator of a thorough warm-up. The older you are, the longer your warm-up period should be.

BEGINNING YOUR EXERCISE PROGRAM

#### Your F.I.T. Program Continued

CREATING AN EXERCISE PLAN

#### Workout: Brisk and Rhythmic Exercise

The workout trains and conditions your heart, lungs, and muscles to operate more efficiently. Increase exercise in response to your heart rate to train and strengthen your cardiovascular system. Concentrate on exercising smoothly.

#### Cool-Down: Slow and Relaxed Exercise

Cooling down relaxes your muscles and gradually lowers your heart rate. Slowly reduce your workload until your heart rate is below 60 percent of your maximum heart rate. The cool down should last at least five minutes, followed by some light stretching to enhance your flexibility.

#### **Beginning a Fitness Program**

If you cannot sustain 12 continuous minutes in your target heart rate zone, exercise several times a day to get into the habit of exercising.

Try to reach and maintain 60-65 percent of your maximum heart rate. Alternate exercise with periods of rest until you can sustain 12 continuous minutes of exercise at 60-65 percent of your maximum heart rate.

Begin exercising in three to five minute sessions.

#### **Establishing and Maintaining Fitness**

CREATING AN EXERCISE PLAN

If you can sustain 12 but not 20 continuous minutes of exercise in your target heart rate zone:

Exercise three to five days a week.

Rest at least two days per week.

Try to reach and maintain 60-75 percent of your maximum heart rate with moderate rhythmic exercise.

Begin with 12 continuous minutes. Increase your time by one to two minutes per week until you can sustain 20 continuous minutes.

ESTABLISHING AEROBIC FITNESS

If you can sustain 20 continuous minutes in your target heart rate zone, begin to increase the length and intensity of your workout:

Exercise four to six days a week or on alternate days.

Try to reach and maintain 70-85 percent of your maximum heart rate with moderate to somewhat hard exercise.

Exercise for 20-30 minutes.

MAINTAINING AEROBIC FITNESS

## Weight Management

CREATING AN EXERCISE PLAN

## MANAGING WEIGHT

Consistent aerobic exercise will help you change your body composition by lowering your percentage of body fat. If weight loss is a goal, combine an increase in the length of your workouts with a moderate decrease in caloric intake. For weight control, how long and how often you exercise is more important than how hard you exercise.

- Exercise four to five times a week.
- Try to reach and maintain 60-75 percent of your maximum heart rate with moderate exercise.
- Exercise for 30-45 minutes at 60-65 percent of your target heart rate.

Here are some tips to achieving your weight management goal:

- Consume most of your dietary calories at breakfast and lunch, and eat a light dinner. Do not eat close to bedtime.
- Exercise before meals. Moderate exercise will help suppress your appetite.
- Take exercise breaks throughout the day to help increase metabolism (calorie expenditure).

## **A Sports Training Program**

CREATING AN EXERCISE PLAN

When you are training to improve strength and performance:

- SPORTS TRAINING
- Exercise four to five days a week. Alternate exercise days and intervals of hard to very hard exercise with easy to moderate exercise.
- Exercise for 30 minutes or longer.

*Warning*: these strategies are intended for average healthy adults. If you have pain or tightness in your chest, an irregular heartbeat, shortness of breath or if you feel faint or have any discomfort when you exercise, **Stop!** Consult your physician before continuing. Remember, every workout should begin with a warm-up and finish with a cool-down.

## chapter fourteen

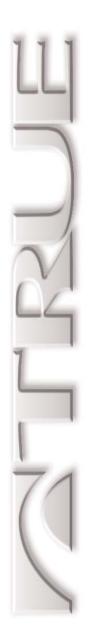

## **Setup Mode**

In This Chapter:

How to Get Into Setup Mode
Customizable Options
Odometers

CHAPTER 1: Introduction

CHAPTER 2: Riding Your Elliptical CHAPTER 10: Designing Your Own Workout

CHAPTER 3: The Display

CHAPTER 4: How the Elliptical Controls Your Exercise

CHAPTER 12: Other Functions

CHAPTER 5: Workout Setup CHAPTER 13: Creating an Exercise Plan

CHAPTER 6: Manual Control

CHAPTER 7: Pre-Set Programs

CHAPTER 15: Test Mode

CHAPTER 8: Heart Rate Control

CHAPTER 16: Care and Maintenance

CHAPTER 9: Calorie Goal Workout

CHAPTER 17: Important Safety Instructions

## **How to Get Into Setup Mode**

SETUP MODE

#### How to Get Into Setup Mode

- Press and hold Enter.
- Begin pedaling the elliptical, or power up with external power.
- At the five-digit "Pass Code" prompt, enter 1 0 1 0 1 . If you make a mistake, start entering the code from the beginning. Press *Enter*.
- The first Setup Mode screen will be displayed. Pressing will switch to the second screen.
- Press Enter to accept each parameter and move to the next one.
- When you're done making changes, let the elliptical power all the way down (the orbiting LEDs on the front overlay will go out). The changes will take effect the next time the elliptical powers up.

## **Customizable Options**

SETUP MODE

Manager Setup (page 1 of 2) Contrast: 360 AND DESCRIPTION OF THE PERSON NAMED IN COLUMN TWO IS NOT THE PERSON NAMED IN COLUMN TWO IS NOT THE PERSON NAMED IN COLUMN TWO IS NAMED IN COLUMN TWO IS NAMED Language: English Units: Enalish Max Time: 99 Default Time: 20 Pause Time: 15 seconds Pulse priority: polar Ops Mode: Normal RPM Limit: 50 Def Manual: mets Sound: ON CSAFE Enable: ON CSAFE Auto: ON Happy: OFF Attract: OFF Cal/hr slope: 1.000 Cal/hr offset: 0.00 Def Weight: 150 lbs Display Options: 7 SRAM Pause: OFF Reset defaults: OFF

CUSTOMIZABLE OPTIONS

*Contrast*: Adjust with +, - keys or numeric keys, with useful values from 200 to 450. 360 is the default.

Language: Currently, only English is supported.

*Units*: English (default) or metric.

*Maximum Workout Time*: From 1 to 98 minutes, and unlimited. Thirty minutes is the default.

**Default Time:** This is the workout time Workout Setup first suggests. From 1 to 98 minutes, never greater than maximum time. Twenty minutes is the default.

**Pause Time**: Fifteen seconds (default), 30, 60, and 120 seconds and unlimited. Pauses longer than 15 seconds are available only with external power.

*Pulse Priority*: If the Z-Elliptical sees both transmitter belt and contact heart rate signals, this setting determines which one it will pay attention to. The default is polar (transmitter belt) priority.

## **Customizable Options (cont.)**

SETUP MODE

# CUSTOMIZABLE OPTIONS (CONT.)

#### Ops Mode:

• *Normal* (default), where you can access most of the features.

**Default manual**: Personal Power-based, or bicycle simulation, or constant power with 10-watt increments.

Sound: Tones are on (default) or off.

Happy: Adds Happy Mode under Advanced options key.

CSAFE Enable: Turns on CSAFE network communications.

*CSAFE Auto*: Elliptical will auto-announce itself to the network when it powers up.

Def. Weight: Suggested body weight.

*Display Options*: The number of different data readout sets. Setting a value of "3" will allow two normal screens and the ECG waveform display. Setting a value of "5" will allow two additional screens with more advanced readouts like watts and running speed equivalents.

**SRAM Pause**: Enables special retention of workout data even after console powers off with no external power. Recommended for residential use only.

**Reset**: Restore factory default settings.

### **Odometers**

SETUP MODE

*Miles:* Accumulated "miles," which is simulated elliptical miles. Even though this is just a simulated number, it actually is a good measure of stress and wear on the elliptical mechanism and braking system. Higher mileage results from higher braking power, more pedal revolutions, or both.

*Hours:* Total hours the elliptical has been in use. If the elliptical is idle or in attract mode, hours do not accumulate; in general, the pedals have to be moving for hours to accumulate.

*Total Starts:* The total number of times the elliptical awakens from either sleep mode or attract mode.

**Program Selection Counters:** For each different workout, how many times a new workout was initiated.

Manager Information (page 2 of 2) Odometer: 0.0 miles Op Hours: 0.0 Total Starts: 0. Version: DND2T V0.02 Program Selection Counters Fine Control: 0 10 Watt Inc: 0 Bicycle: 0 Target HRC: 0 Int HRC: 0 HRC Ultra: 0 Int HRC Ultra: 0 Easy Int: 0 Sport Int: 0 Custom Int: 0 Rolling Hill: 0 Ramp Hill: 0 Medical: 0 Eraometric: 0 Calorie Goal: 0 Custom Scale: 0 Custom Fixed: 0 Custom Record: 0 Custom Repeat: 0 Fitness Test: 0 Happy mode: 0

**O**DOMETERS

## chapter fifteen

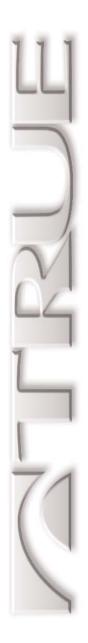

## **Test Mode**

In This Chapter:

How to Get Into Test Mode

How to Use Test Mode

What the Data Readouts Mean

More Data Readouts

Diagnostic LEDs

CHAPTER 1: Introduction

CHAPTER 2: Riding Your Elliptical CHAPTER 10: Designing Your Own Workout

CHAPTER 3: The Display

CHAPTER 11: Fitness Test

CHAPTER 4: How the Elliptical Controls Your Exercise

CHAPTER 12: Other Functions

CHAPTER 5: Workout Setup CHAPTER 13: Creating an Exercise Plan

CHAPTER 6: Manual Control

CHAPTER 7: Pre-Set Programs

CHAPTER 15: Test Mode

CHAPTER 8: Heart Rate Control

CHAPTER 9: Calorie Goal Workout

CHAPTER 17: Important Safety Instructions

#### **How to Get Into Test Mode**

TEST MODE

#### How to Get Into Test Mode

- Press and hold Enter.
- Begin pedaling the elliptical, or power up with external power.
- At the five-digit "Pass Code" prompt, enter 2 0 1 7 3 . If you make a mistake, start entering the code from the beginning. Press *Enter* .
- The first Test Mode screen will be displayed. Pressing will switch to the other screens.

### How to Use Test Mode

TEST MODE

The most useful things to check:

Diagnostic LEDs: LEDs 5, 6, and 7 should all be lit.

**Pedal RPM:** Pedal at a moderate rate, and RPM should read between 60 and 80.

*Watts:* While pedaling, this should match Targ PWR. Move the cursor to Prog PWR using the Start key, then change this value up and down between 50 and 200 watts. Watts should track your changes.

Diags (page 1 of 8) VER: DND2T V0.02 CHK: 0000 CONTACT HR: 0 GRIPS DETECTED: OFF POLAR HR: 0 PEDAL RPM: 80 BRAKE RPM: 0 PWM TARGET: 0 PWM DRIVE: 11000 LOAD TARGET: 0.00 LOAD SENSE: 0.00 LOAD ON/OFF: OFF EXT. SRAM: KEYPRESS: NO KEY C-PUMP: 0.00 S-CAPS: 0.00 CONTRAST: 0.00 STRIDE POSITION:0.00 STRIDE OFF WATTS: 75 PROG PWR: 60 TARG PWR: 75 CSAFE CHK; OFF CSAFE1; ---- CSAFE2; ----

How to Use These Functions

## What the Data Readouts Mean

TEST MODE

## TEST DATA READOUTS

Press Start to tab to editable entries.

*Polar HR:* If a Polar-compatible wireless heart rate transmission is present, the bpm signal is displayed here. Example value: 122.

*Ver:* Motherboard and software version. Example value: DND1T v1.02.

*CHK:* Checksum verification from software download. Example value: 5422.

**Contact HR:** If the contact heart rate system has locked in on a heart rate, the bpm signal is displayed here. Example value: 122.

*Grips Detected:* ON signifies the contact heart rate system has detected the minimum three points of contact: right hot, left hot, and common. This should go to ON immediately upon minimum contact achieved, and only confirms an intact circuit; it does not imply an adequate signal-to-noise ratio. Example value: OFF.

*Pedal RPM:* Calculated rpm from the magnetic rpm sensor. Example value: 70.

*Brake RPM:* Calculated rpm from the electromagnetic brake coil. Should be about 12.5 times the pedal RPM value. Example value: 875.

**PWM Target:** (editable): Pulse width modulation value desired by the workload control system. Range is from 0 to 64K. Example value: 12000.

## **More Data Readouts**

#### TEST MODE

*Ext SRAM:* Confirms static RAM system is operating. Example value: PASS.

**PWM Drive:** Actual pulse width modulation value. When cursor is under PWM target, should be close to or match PWM Target. Example value: 12157.

Load Target: Not used.

*Load Sense:* Current in amperes from the electromagnetic brake load coil. Example value: 0.85.

**Load ON/OFF:** Enables or disables LCB load feedback control. Should always be ON. If OFF, the LCB will ignore the PWM drive signal and remove the load current feedback. Example value: ON.

*Keypress:* Pressing each key will play a tone and identify the key on the display.

*Stride Control:* manual control of stride length adjustment using the — and — keys.

*Stride Position:* relative stride position using motor dimensions, not actual stride length.

## **Data Readouts (cont.)**

TEST MODE

*Stride Cal*: Calibrate the stride adjust system. Perform this procedure during installation and following any servicing:

- Press start until the cursor is on Stride Cal. Press
   to start calibration.
- Wait for the stride length to adjust up and down, then Stride Cal should display GOOD.
- Press and hold (LEAR) to get back to normal operation mode.

*Stride:* Not used on ellipticals.

*C-Pump:* Unregulated voltage from charge pump circuit for contrast control. Example value: 30.11.

*S-Caps:* Voltage level of super capacitors, which provide power for the elliptical during workout pause. About 45 seconds of pedaling should result in a full charge of 4.82 volts. Example value: 4.82.

*Contrast:* Regulated voltage for contrast control. Example value: 24.50.

*Watts:* Actual watts as measured from the electromagnetic brake. Example value: 125.

**Prog PWR:** (editable): The power requested by the user or workout program. Example value: 130.

*Targ PWR:* The adjusted power requested of the electromagnetic brake. Will typically be the same as Prog PWR, except when pedal RPM falls below 60, when torque roll-off occurs. Example value: 110.

## **Diagnostic LEDs**

TEST MODE

*CSAFE CHK CSAFE1 [and] CSAFE 2:* Initiates CSAFE port loopback test. All CSAFE networks must be disconnected, and correctly-wired loopback cables installed for this test to work. Press + to start test, which should take a few seconds. Example values: PASS/FAIL/----.

Diagnostic LEDs on back of console just above CSAFE ports:

LED 1 - 4: used to indicate errors if main display is not lit.

*LED 5:* +5V from lower control board (LCB) for digital logic. Only lit if receiving power from LCD, not supercap power.

LED 6: +10V from LCB for motherboard main operation.

LED 7: +10V from LCD for LCD backlight.

**LED 8:** lit when programming jumper is installed.

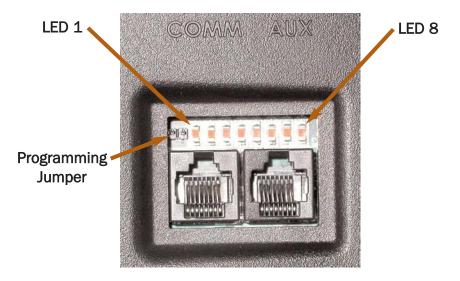

DIAGNOSTIC LEDs

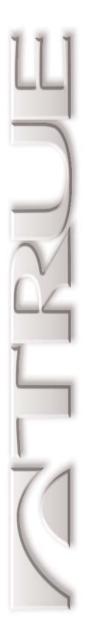

# Care and Maintenance

In This Chapter:

How to Care for Your Elliptical

CHAPTER 1: Introduction

CHAPTER 2: Riding Your Elliptical CHAPTER 10: Designing Your Own Workout

CHAPTER 3: The Display CHAPTER 11: Fitness Test
CHAPTER 4: How the Elliptical Controls Your Exercise CHAPTER 12: Other Functions

CHAPTER 5: Workout Setup CHAPTER 13: Creating an Exercise Plan

CHAPTER 6: Manual Control

CHAPTER 14: Setup Mode

CHAPTER 7: Pre-Set Programs

CHAPTER 15: Test Mode

CHAPTER 8: Heart Rate Control

CHAPTER 16: Care and Maintenance

CHAPTER 9: Calorie Goal Workout CHAPTER 17: Important Safety Instructions

## **Keeping Your Elliptical Clean**

CARE AND MAINTENANCE

# How to Care FOR Your ELLIPTICAL

Your Z8.1e Elliptical doesn't require any routine maintenance, not even lubrication. Cleaning it is the most important task.

*After every workout:* Perspiration should be wiped from the control console, contact heart rate pads, shrouds, and seat.

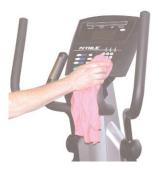

*Weekly:* Wipe down your Z8.1e Elliptical once a week with a water-dampened soft cloth. Make sure to remove any debris from the footskate track. On the contact heart rate pads, use a glass cleaning solution. Be careful not to get excessive moisture between the edge of the overlay panel and the console, as this might create an electrical hazard or cause the electronics to fail.

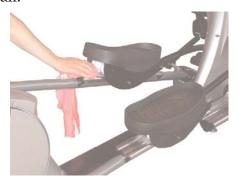

Expert service and maintenance at a reasonable cost are available through your factory-trained, authorized True Fitness dealer. The dealer maintains a stock of repair and replacement parts and has the technical knowledge to meet your service needs.

## chapter seventeen

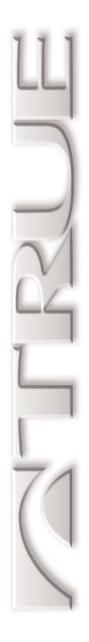

## **Important Safety Instructions**

In This Chapter:

Review for Your Safety

CHAPTER 1: Introduction

CHAPTER 2: Riding Your Elliptical CHAPTER 10: Designing Your Own Workout

CHAPTER 3: The Display CHAPTER 11: Fitness Test CHAPTER 4: How the Elliptical Controls Your Exercise CHAPTER 12: Other Functions

CHAPTER 5: Workout Setup CHAPTER 13: Creating an Exercise Plan

CHAPTER 6: Manual Control CHAPTER 14: Setup Mode CHAPTER 7: Pre-Set Programs CHAPTER 15: Test Mode

CHAPTER 8: Heart Rate Control CHAPTER 16: Care and Maintenance

CHAPTER 9: Calorie Goal Workout

## **Review for Your Safety**

IMPORTANT SAFETY INSTRUCTIONS

When using this exercise elliptical, basic precautions should always be followed, including the following:

Read all instructions before using this exercise elliptical.

Consult your physician before beginning any exercise program.

Do not use if you have an acute cold or fever.

Warning: to reduce the risk of burns, fire and electric shock and injury to persons, follow these instructions:

If the elliptical is plugged in:

**Danger**: To reduce the risk of electric shock, always unplug it immediately after use and before cleaning.

Unplug it from the outlet when not in use and before any service is performed.

Keep the power cord away from heated surfaces.

Never operate this exercise elliptical if it has a damaged power cord or plug, if it is not working properly, if it has been damaged or dropped, or if it has been submerged in water. In these cases, the exercise elliptical should be examined by a qualified service technician.

## **Review for Your Safety**

IMPORTANT SAFETY INSTRUCTIONS

#### Other safety precautions:

Close supervision is necessary when this exercise elliptical is being used by or near children, or disabled persons.

Use this exercise elliptical only for its intended use as described in this manual.

Do not use attachments not recommended by the manufacturer.

Never drop or insert any object into any opening.

Do not allow animals on or near your exercise elliptical.

Use the exercise elliptical indoors only.

Never use your exercise elliptical near water or while wet. Using the exercise elliptical around a pool, hot tub or sauna will void the warranty.

Do not operate where aerosol (spray) products are being used or where oxygen is being administered.

Allow only trained personnel to service this equipment.

Avoid the possibility of bystanders being struck or caught between moving parts by making sure that they are out of reach of the exercise elliptical while it is in motion.

Allow only one person at a time on your machine.

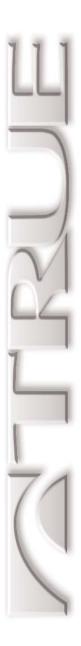

# **Appendix A**

Maximum Heart Rate and Target Heart Rate

#### TARGET HEART RATE CHART

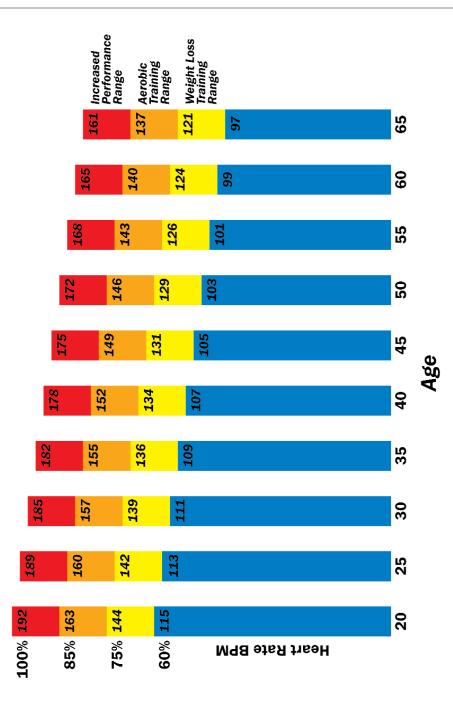

## Appendix A

Remember to check with your physician before beginning any exercise program. They will help determine an appropriate target heart rate. Medications often affect heart rate.

CHECK WITH YOUR PHYSICIAN

Robert Robergs, editor of the prestigious *Journal of Exercise Physiology*, conducted a study in 2002 of the maximal heart rate equation 220 - age. He found this equation "has no scientific merit for use in exercise physiology and related fields."

A NEW HRMAX EQUATION

In his survey of research in this area, Robergs found several other simple equations that were significantly more accurate. The best equation he found was derived in 1994 by Oten Inbar:

205.8 - (0.685 \* age)

The Z-Console uses the Inbar equation. Even though this is the best available equation, it still has a possible range of error of  $\pm$ 6 beats per minute.

Other similar equations that are also more accurate than 220 - age are:

206.3 - (0.711 \* age) (Londeree, 1982)

206.0 - (0.700 \* age) (Tanaka, 2001)

208.8 - (0.734 \* age) (Robergs meta study, 2002)

Robergs' paper can be found here:

<a href="http://www.asep.org/Documents/Robergs2.pdf">http://www.asep.org/Documents/Robergs2.pdf</a>

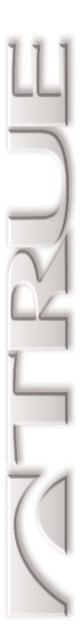

# **Appendix B**

Maximal Oxygen Uptake and METs

### Appendix B

#### VO<sub>2</sub>MAX

Maximal oxygen uptake, or VO<sub>2</sub>max, is considered the best single measurement of cardiovascular fitness. It represents the peak rate of your body's oxygen consumption capability, which is important because this is one of the two biggest factors in endurance performance.

(The other big endurance factor is the *lactate threshold*, which is the exercise level at which blood lactate begins to accumulate above resting levels. The lactate threshold is much more difficult to measure than VO<sub>2</sub>max, which is why VO<sub>2</sub>max is the accepted standard.)

The only accurate way to measure VO<sub>2</sub>max is to use a laboratory-grade respiratory diagnostic system during a maximal exercise test. All other methods produce an estimate with varying degrees of accuracy.

Serious training results in an average improvement in  $VO_2$ max of 20%, and all this takes place in 8 to 12 weeks. Additional performance improvement after this time is a result of a higher lactate threshold and, to a lesser degree, increased biomechanical efficiency.

(See Wilmore & Costill, *Physiology of Sport and Exercise*, pages 140-141, and *ACSM Guidelines*, page 68).

VO<sub>2</sub>max is expressed in milliliters of oxygen per minute per kilogram of body weight, or ml/min/kg.

# Appendix B

METs are defined as the ratio of the current body energy expenditure rate compared with basal metabolic rate (BMR):

MET EXPLANATION

METs = (VO2 rate of current state) / 3.5

where 3.5 represents BMR. VO2 (oxygen uptake) and 3.5 are in units of ml/kg/minute of oxygen consumed by the body. This oxygen consumption rate corresponds to about 72 calories per hour for a 150-pound person.

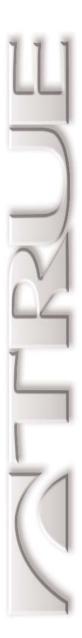

# **Appendix C**

Details on How the Z8.1e Elliptical Controls Your Exercise Intensity

### **Appendix C**

# CONSTANT POWER AND CONSTANT TORQUE

As you ride the Z8.1e Elliptical, your exercise intensity is best measured as the amount of power received by the elliptical from your pedaling. This power is usually expressed in watts. The watts measurement is calculated from your pedaling speed (called *cadence*) multiplied by the amount of resistance on the pedals (called *torque*). (See Feynman, *Lectures on Physics*, 1971.)

In most cases it is desirable to keep the exercise intensity constant, no matter what the pedal cadence, since it allows accurate control of the rider's workout. This kind of workload control is called *constant power*. If you pedal faster, the resistance on the pedals (torque) is reduced by the same amount. If you pedal slower, the resistance is increased.

If, instead, the amount of resistance on the pedals stays the same when your cadence changes, your workload intensity will vary directly with your cadence. If you pedal twice as fast, your exercise intensity doubles. This kind of workload control is called *constant torque*.

Constant power is used by the Z8.1e Elliptical in most cases, in order to provide the most accurate workload control. This is especially important in heart rate control workouts and the Calorie Goal program.

A negative side-effect of constant power is that at very low cadences, such as below 55 rpm, the amount of extra torque applied to the pedals to keep power constant is so great that the rider may not be able to keep the pedals moving. To reduce this problem, the elliptical changes to constant torque at cadences below 55 rpm, preventing any further increases in torque. The computer will also warn you that it is no longer able to control exercise intensity.

## **Appendix C**

Personal Power was initially designed to vary workload at a 1:1 ratio with body weight, just like a METs-based exercise prescription. However, it turns out that human endurance and power generating capability varies with the  $^2/_3$  root of body weight, not straight body weight. This relationship can be seen in everything from weightlifting world records to distance running competitions. (See McMahon and Bonner, *On Size and Life* (1985), page 55).

THE PERSONAL POWER CALCULATION

Since METs do not work the way they're supposed to, Personal Power is based on a new unit of measure that correctly accounts for body weight. This new unit of metabolic measure, called the T-MET, is defined as:

$$T$$
-MET = watts / (kg)<sup>2/3</sup>

where watts is power applied to an external machine from the exerciser, and kg is the exerciser's body weight in kilograms.

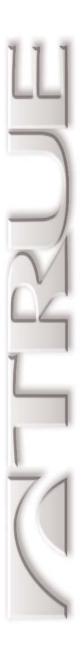

# **Appendix D**

American College of Sports Medicine Position Stand on Exercise and Fitness

### **Appendix D**

#### Introduction

In 1998, the American College of Sports Medicine completed their most important position stand, titled, "The recommended quantity and quality of exercise for developing and maintaining cardiorespiratory and muscular fitness in healthy adults." The ACSM is recognized as the premier authority in this area, so this document describes the current consensus among exercise physiologists and coaches.

(Also note that the ACSM is a fairly conservative body, so they only make recommendations when there are compelling reasons.)

The following is a summary of the document. The full document can be found on the ACSM's journal's website:

<a href="http://ipsapp006.lwwonline.com/content/getfile/2320/20/1050/fulltext.htm">http://ipsapp006.lwwonline.com/content/getfile/2320/20/1050/fulltext.htm</a>

# THE SUMMARY OF THE POSITION STAND

The variables of frequency, intensity, and duration of exercise quantify the degree of overload stimulus in an exercise program. In general, the greater the stimulus the greater the training effect. All three types of exercise (cardiovascular, resistance, and flexibility) should be included in a training program.

Cardiovascular training is especially sensitive to frequency and intensity; the minimums for developing and maintaining fitness are at least 10 minutes per day at a minimum of 50% VO<sub>2</sub>max at least two days per week. Proper warmup and cooldown, including flexibility, are recommended.

## **Appendix D**

Training should be three to five days per week at between 55% and 90% maximum heart rate. Deconditioned individuals should stay between 55% and 64%. Total duration of training should be between 20 and 60 minutes, with the time varying inversely with intensity. High-intensity, short duration exercise is generally only recommended when training for non-athletic competition.

SPECIFIC
RECOMMENDATIONS
FOR
CARDIORESPIRATORY
FITNESS AND BODY
COMPOSITION

Adequate exercise intensity requires the use of large muscle groups, which typically means legs and buttocks. In some cases, shoulders and upper back muscles used in rigorous swimming will be adequate.

Resistance training should consist of one set of 8 to 10 exercises that stimulate all the major muscle groups, two to three days a week. Multiple sets will not necessarily provide greater benefits, especially considering the significantly increased time requirements and adherence difficulties.

SPECIFIC
RECOMMENDATIONS
FOR MUSCULAR
STRENGTH AND
FLEXIBILITY

Flexibility exercises should stretch the major muscle groups a minimum of two to three times a week, and should include both static and dynamic techniques.

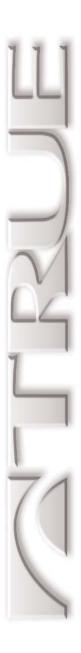

# **Appendix E**

Specifications

#### **S**PECIFICATIONS

Workload Range: 30 - 600 watts.

Weight: 360 pounds.

Maximum User Weight: 350 pounds.

*Workload Control System*: Self-generating electromagnetic braking.

Z8.1e Elliptical Owner's Guide

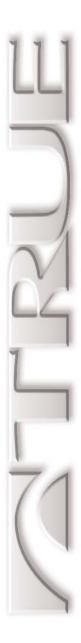

# **Bibliography**

References and Selected Readings

## **Bibliography**

#### REFERENCES AND BIBLIOGRAPHY

American College of Sports Medicine, *ACSM's Guidelines for Exercise Testing and Prescription*. 6th edition. Philadelphia: Lippincott Williams & Wilkins, 2000.

Feynman, Richard P., *The Feynman Lectures on Physics*. Original edition. Boston: Addison Wesley, 1970. ISBN: 0-201-02115-3.

Huszar, Robert J., *Basic Dysrhythmias*. Third Edition. St. Louis, Missouri: Mosby, 2002.

McArdle, William D., Katch, Frank I., and Katch, Victor L., *Exercise Physiology*, 5th edition. Baltimore: Lippincott Williams & Williams, 2001.

McMahon, Thomas A. and Bonner, John T., *On Size and Life*. New York: W. H. Freeman, 1985. ISBN: 0-716-75000-7.

Pollack, Michael L., Gaesser, Glenn A., Butcher, Janus D., et al. (1998) The recommended quantity and quality of exercise for developing and maintaining cardiorespiratory and muscular fitness in healthy adults. (The ACSM Position Stand on Fitness.) *Medicine and Science in Sport and Exercise*, 30(6): 975-991.

URL:

<ipsapp006.lwwonline.com/content/getfile/2320/20/1050/full
text.htm>

Other ACSM position stands are found here:

<www.acsm-msse.org>

### **Bibliography**

Robergs, Robert A. and Landwehr, Roberto. (2002) The Surprising History of the "HRmax = 220 - age" Equation. *Journal of Exercise Physiology*, 5(2). ISSN 1097-9751.2 *Article URL:* 

<a href="http://www.asep.org/Documents/Robergs2.pdf">http://www.asep.org/Documents/Robergs2.pdf</a> *Journal URL:* 

<a href="http://www.asep.org/FLDR/JEPhome.htm">http://www.asep.org/FLDR/JEPhome.htm</a>

Swain, David P. and Leutholtz, Brian C., *Metabolic Calculations - Simplified*. Baltimore: Williams & Wilkins, 1997.

Tufte, Edward R, *Visual Explanations*. Chesire, Connecticut: Graphics Press, 1997.

Whitmore, Jack H. and Costill, David L., *Physiology of Sport and Exercise*. 2nd edition. Champaign, Illinois: Human Kinetics, 1999.

Whitt, Frank R. and Wilson, David G., *Bicycling Science*. Cambridge: The MIT Press, 1982.